## **Compiling and Running the Example C Program on UNIX**

• **Get the Main Program** *main.c* **and the Header File** *user.h***:**

By clicking and loading them from your browser By copying them from the following UNIX directory: /project/mech410/as0b or, /net/edison/edison/export/cadlib/classlib/mech410/as0b

• **Edit these Programs or Write A New Program:**

You can compose a new program or edit an existing program using any text editor on UNIX. Alternatively you can use a text editor on a PC to do the editing and transfer the finished program to UNIX through a network link. When a word processor, such as *Microsoft Word*, is used, the file has to be saved using the *text* format.

• **Compile the Program and Link to C Library on UNIX:**

cc -o main main.c -lm

• **Run the Program:**

main

• **Program Output:**

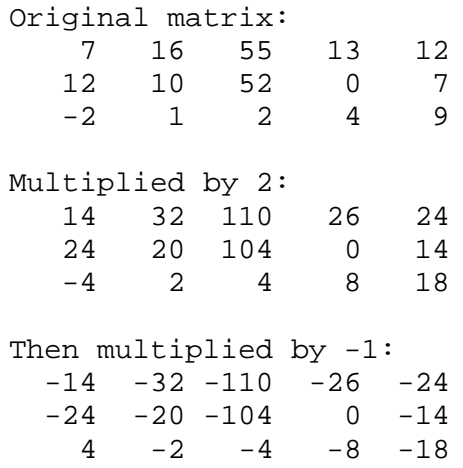